# **coltrane**

*Release 0.33.0*

**Adam Hill**

**Mar 17, 2024**

## **CONTENTS**

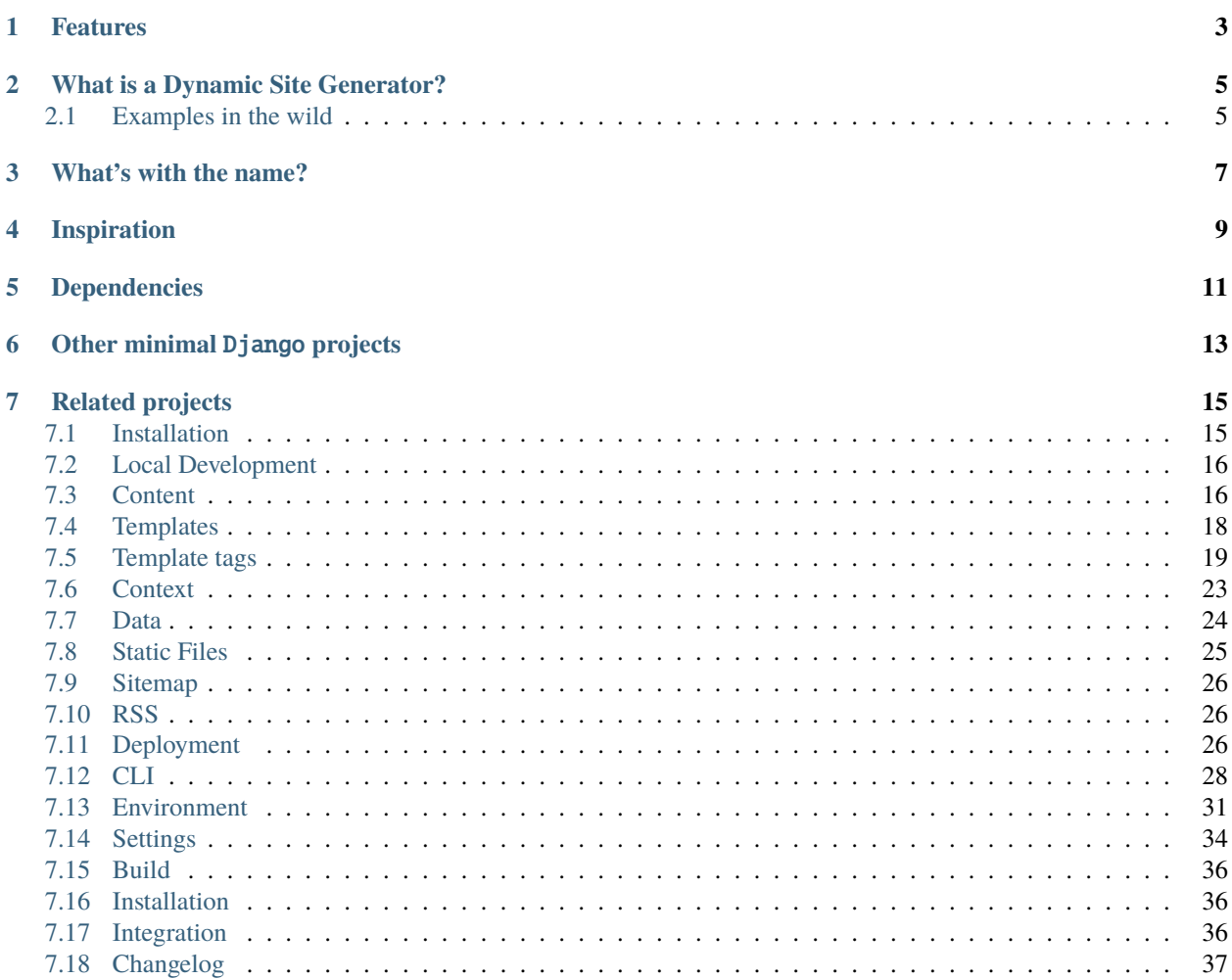

coltrane is a *[Dynamic Site Generator](#page-8-0)* that harnesses the power of Django without the hassle. It can also be used to build a static HTML site or as a third-party Django app.

## **ONE**

## **FEATURES**

- <span id="page-6-0"></span>• Render markdown files as HTML with automatic URL routing based on the filesystem
- Local development server with live re-rendering of markdown and data
- Use JSON files as data sources in content
- Automatic generation of sitemap.xml and rss.xml files
- Can serve non-markdown files like robots.txt
- Deployment best practices with whitenoise and gunicorn already configured
- Leverage custom or built-in Django template tags and filters
- Include any third-party [Django](https://djangopackages.org) app for additional functionality
- Optional building of static HTML files

## **WHAT IS A DYNAMIC SITE GENERATOR?**

<span id="page-8-0"></span>coltrane is similar to a static site generator – it takes markdown content and renders it as HTML. However, it also provides an opinionated framework for building dynamic websites.

## <span id="page-8-1"></span>**2.1 Examples in the wild**

- [GitEgo:](https://adamghill.com/gitego) An egocentric view of GitHub
- [python-utils:](https://adamghill.com/python-utils) Interactive Python playground
- [unsuckjs.com:](https://unsuckjs.com) Libraries to progressively enhance HTML with minimal amounts of JavaScript

**Note:** Please [let me know](https://github.com/adamghill/coltrane/discussions/new?category=show-and-tell) if you use coltrane and would like to add it to this list!

## **THREE**

## **WHAT'S WITH THE NAME?**

<span id="page-10-0"></span>coltrane is built on top of the Django web framework, which is named after [Django Reinhardt.](https://en.wikipedia.org/wiki/Django_Reinhardt) This framework is named after [John Coltrane,](https://en.wikipedia.org/wiki/John_Coltrane) another (more avant-garde ) jazz musician.

## **FOUR**

## **INSPIRATION**

<span id="page-12-0"></span><https://twitter.com/willmcgugan/status/1477283879841157123> for the initial inspiration and my reaction [https://](https://twitter.com/adamghill/status/1477414858396164096) [twitter.com/adamghill/status/1477414858396164096.](https://twitter.com/adamghill/status/1477414858396164096)

## **DEPENDENCIES**

- <span id="page-14-0"></span>• <https://github.com/adamchainz/django-browser-reload> for development server live reloads
- <https://github.com/boxed/django-fastdev> to ensure template variables are available
- <https://github.com/lepture/mistune> for doing the hard work of rendering the markdown
- <https://www.djangoproject.com> for doing the hard work of everything else

## **SIX**

## **OTHER MINIMAL** DJANGO **PROJECTS**

- <span id="page-16-0"></span>• <https://github.com/wsvincent/django-microframework> for the app.py idea
- <https://olifante.blogs.com/covil/2010/04/minimal-django.html>
- <https://simonwillison.net/2009/May/19/djng/>
- <https://stackoverflow.com/questions/1297873/how-do-i-write-a-single-file-django-application>
- <https://github.com/pauloxnet/uDjango>

## **SEVEN**

## **RELATED PROJECTS**

<span id="page-18-0"></span>[yamdl](https://github.com/andrewgodwin/yamdl) is another approach which lets you store instances of Django models as flat YAML files. It also supports storing markdown.

Here are a few Python static site generators:

- [Pelican:](https://getpelican.com/) Pelican is a static site generator that requires no database or server-side logic.
- [Combine:](https://combine.dropseed.dev/) Build a straightforward marketing or documentation website with the power of Jinja.
- [Nikola:](https://getnikola.com/) In goes content, out comes a website, ready to deploy.
- [Lektor:](https://www.getlektor.com/) A flexible and powerful static content management system for building complex and beautiful websites out of flat files.
- [corvid:](https://github.com/di/corvid) An opinionated simple static site generator.
- [jamstack:](https://github.com/Abdur-RahmaanJ/jamstack) The easiest way to create jamstack sites, as simple or as complex as you like.

## <span id="page-18-1"></span>**7.1 Installation**

- 1. mkdir new-site && cd new-site to create a new folder
- 2. poetry init --no-interaction --dependency 'coltrane:<1' && poetry install to create a new virtual environment and install the coltrane package
- 3. Optional: brew install watchman on MacOS for less resource-intensive local development server

### **7.1.1 Extras**

coltrane has some additional functionality that is not enabled by default. To add an extra to an existing Poetry project use square brackets, e.g. poetry add coltrane[json5]. To install multiple extras separate them with commas, e.g. poetry add coltrane[deploy,json5]

#### <span id="page-19-2"></span>json5

Adds support for using [JSON5](https://json5.org) for *[data](#page-27-0)* files. This allows trailing commas and comments in JSON, so it can be useful for making JSON a little more readable.

#### deploy

Adds support for deploying coltrane to a production server with gunicorn and whitenoise pre-configured. More details at *[deployment.md](#page-29-2)*.

## <span id="page-19-0"></span>**7.2 Local Development**

markdown files are rendered into HTML dynamically based on the URL that is requested.

### **7.2.1 Create a new site**

poetry run coltrane create creates the folder structure for a new site.

**Note:** More details about the create options and the files that are generated are in *[CLI](#page-31-1)*.

#### **7.2.2 Development server**

poetry run coltrane play serves the content for local development.

**Warning:** poetry run coltrane play is fine for development, but should never be used in production.

## <span id="page-19-1"></span>**7.3 Content**

coltrane is designed around content. There are no URL routes to configure or views (if you are used to Django) or controllers (if you are used to other MVC frameworks) to create. coltrane automatically routes URLs to the correct content based on where the files exist on the filesystem. markdown files will get converted to HTML for rendering. HTML template files can also be served directly for more control.

#### **7.3.1 Markdown**

Add markdown files (or sub-directories with markdown files) to the content directory and rendered HTML will be accessible via auto-generated routes. index.md would be used similarly to index.html.

- / would convert the markdown in content/index.md and render is as HTML
- /about/ would convert the markdown in content/about.md and render it as HTML
- /articles/ would convert the markdown in /content/articles/index.md and render it as HTML
- /articles/this-is-the-first-article/ would convert the markdown in /content/articles/ this-is-the-first-article.md and render it as HTML

• /not-there/ would 404

#### **Frontmatter**

YAML before the actual markdown content is supported. Any keys and their values will be added to the context variable that is used when rendering the HTML. The default base.html template will use lang (to specify the HTML language; defaults to "en"), and title variables if they are specified in the frontmatter.

#### **template**

Used to specify a custom template that Django will use to render the markdown.

#### content/index.md

```
---
lang: en
title: This is a good title
template: another_app/new-template.html
adjective: perfect
---
This is sample text
```
another\_app/new-template.html

```
<title>{{ title }}</title>
```
{{ content }} and it's {{ adjective }}

#### **Generated HTML**

```
<title>This is a good title</title>
pThis is sample text and it's perfect</p>
```
### **7.3.2 HTML**

If a markdown file can not be found for the based on the URL's slug, but there is an HTML file with the same slug in the templates directory the HTML template will be rendered.

• /app/ would render the HTML in /templates/app.html or /templates/app/index.html

#### <span id="page-20-0"></span>**Wildcards**

A filename with an asterisk can be used as a "wildcard" and will be served for any slug that does not have a matching markdown or specific HTML template file.

• /app/some-user would render the HTML from /templates/app/\*.html

Directories can also be a wildcard to handle a specific part of a slug.

• /app/some-user would render the HTML from (in priority order) /templates/app/some-user.html or /templates/app/\*.html or /templates/\*/some-user.html or /templates/\*/\*.html

• /app/another-user would render the HTML from (in priority order) /templates/app/another-user. html or /templates/app/\*.html or /templates/\*/another-user.html or /templates/\*/\*.html

## <span id="page-21-0"></span>**7.4 Templates**

coltrane comes with two minimal templates that get used by default: coltrane/base.html and coltrane/ content.html. Overriding those templates works just like in Django.

### **7.4.1 Override included templates**

#### coltrane/base.html

Create a file named templates/coltrane/base.html in your app to override the base template. By default, it needs to include a content block.

```
{% block content %}{% endblock content %}
```
#### coltrane/content.html

Create a file named templates/coltrane/content.html in your app to override the content template. By default, it needs to include a content block for the base template and {{ content }} to render the markdown.

**Note:** The content template variable is already marked "safe" so you do not need to use the safe filter.

```
{% block content %}{{ content }}{% endblock content %}
```
### **7.4.2 Custom template**

Specify a custom template with a template variable in the markdown frontmatter.

#### content/index.md

```
---
title: This is good content
template: sample_app/new-template.html
---
# Heading 1
This will use sample_app/new-template.html to render content.
```
sample\_app/new-template.html

```
<title>{{ title }}</title>
```
{{ content }}

#### **Generated HTML**

<title>This is good content</title>

 $\text{ch}1$  id="heading-1">Heading 1</h1>

<p>This will use sample\_app/new-template.html to render content.</p>

## <span id="page-22-0"></span>**7.5 Template tags**

Template tags are the way for Django templates to use Python code. Django has a [large list of built-in template tags](https://docs.djangoproject.com/en/stable/ref/templates/builtins/) for everything from looping over objects, date formatting, boolean logic with if/else blocks, or getting the length of an object. By default, all template tags in Django are available in markdown content files.

### **7.5.1 Humanize template tags**

django.contrib.humanize [includes a useful template tags](https://docs.djangoproject.com/en/stable/ref/contrib/humanize/) to format numbers and dates in human-friendly ways. Normally it needs to be enabled and loaded in templates manually, but coltrane enables it by default so it is available to use in markdown content files automatically.

## **7.5.2 Coltrane template tags**

#### directory\_contents

A list of the content at a particular directory.

#### **List markdown files based on the request path**

If the request url is <https://localhost:8000/> and there are these files:

- content/test1.md
- content/test2.md

#### # Contents

```
{% directory_contents as directory_contents %}
```

```
{% for content in directory_contents %}
```

```
- {{ content.slug }}
```

```
{% endfor %}
```

```
<h1 id="contents">Contents</h1>
```

```
<ul>
    \langle\text{listest1}\langle\text{list}\rangle<li>test2</li>
\langle \text{u1} \rangle
```
#### **List markdown files based on a particular directory**

If the request url is <https://localhost:8000/> and there are these files:

- content/articles/article1.md
- content/articles/article2.md

#### # Articles

{% directory\_contents 'articles' as directory\_contents %}

{% for content in directory\_contents %}

```
- {{ content.slug }}
```
{% endfor %}

```
<h1 id='articles'>Articles</h1>
```

```
<ul>
  <li>article1</li>
  <li>article2</li>
\langle \text{u1} \rangle
```
#### **Exclude a slug from being included**

If the request url is <https://localhost:8000/> and there are these files:

- content/articles/article1.md
- content/articles/article2.md

#### # Articles

```
{% directory_contents 'articles' exclude='article1' as directory_contents %}
```

```
{% for content in directory_contents %}
```

```
- {{ content.slug }}
```

```
{% endfor %}
```

```
<h1 id="articles">Articles</h1>
\langleul>
  <li>article2</li>
\langle \text{u1} \rangle
```
#### **Sort the results of the directory**

The order\_by kwarg will sort the results by a particular key. Available keys are slug, now, and anything in the YAML frontmatter. All keys will be coerced to strings and if a key is missing an empty string will be used by default.

If the request url is <https://localhost:8000/> and these files are present in the content directory:

- content/article1.md
- content/article2.md

# Sorted Articles

```
{% directory_contents order_by='slug' as directory_contents %}
```

```
{% for content in directory_contents %}
```

```
- {{ content.slug }}
```

```
{% endfor %}
```

```
<h1 id="sorted-articles">Sorted Articles</h1>
```

```
<ul>
  <li>article1</li>
  <li>article2</li>
\langle \text{u1} \rangle
```

```
# Reverse Sorted Articles
```

```
{% directory_contents order_by='-slug' as directory_contents %}
```

```
{% for content in directory_contents %}
```

```
- {{ content.slug }}
```

```
{% endfor %}
```

```
<h1 id="reverse-sorted-articles">Reverse Sorted Articles</h1>
```

```
<ul>
  <li>article2</li>
  <li>article1</li>
\langle \text{u1} \rangle
```
#### include\_md

Similar to the [include](https://docs.djangoproject.com/en/stable/ref/templates/builtins/#include) template tag, but can be used to include a markdown file and have it render correctly into HTML. It can be used in markdown files or in HTML templates.

```
# include_md
```
{% include\_md '\_partial.md' %}

<h1>include\_md</h1>

```
{% include_md '_partial.md' %}
```
#### parent

A filter that returns the parent directory for a particular path. Can be passed a request or a string.

```
<!-- request of http://localhost/articles/some-article -->
{math> required the result of the function <math>\{ \}</math>
```

```
{{ 'http://localhost/articles/some-article'|parent|parent }} == ''
```
#### to\_html

Convert raw markdown text to html. This is probably the most useful when using coltrane as a Django app.

views.py

```
def my_view(request):
    markdown_text = """---
title: Article 1
---
# {{ title }}
"""
    ...
```
my\_template.html

```
<main>
    {{ markdown_text|to_html }}
\langle main>
```
Rendered html content

```
<main>
   <h1>Article 1</h1>
\langle main>
```
#### raise\_404

Raises a 404 from template. Can be useful when using wildcard HTML templates.

#### last\_path

Gets the last portion the URL path, e.g. the last path of /app/user/123 would be "123".

#### paths

Gets all parts of the path as a list of strings, e.g. the paths of /app/user/123 would be ["app", "user", "123"].

## **7.5.3 Custom template tags**

coltrane will automatically enable any template tags it finds in the templatetags directory to be used in markdown or HTML templates.

#### templatetags/custom\_tags.py

```
from django import template
register = template.Library()
@register.filter(name="test")
def test(value, arg):
```

```
return value + " is a test"
```
#### content/index.md

```
{{ 'This'|test }}
```
#### **Generated** index.html

This is a test

## <span id="page-26-0"></span>**7.6 Context**

The template context for each markdown file includes:

- all key/value pairs in the markdown frontmatter
- rendered markdown HTML in content
- JSON data from the data directory
- now which provides the current datetime (would be the time of HTML rendering for when generating a static site)
- request which provides the current request
- debug which contains the DEBUG setting (or if INTERNAL\_IPS has the current request's IP)
- slug which contains the current file's "slug" (e.g. articles/some-new-article if there was a markdown file at content/articles/some-new-article.md)
- toc which is an automatically generated table of contents rendered as HTML
- if publish\_date is found, it is converted to a Python datetime instance using the excellent [dateparser](https://dateparser.readthedocs.io/en/latest/) library

## **7.6.1 Example context**

data/index.json

{ "test": "Great" }

content/index.md

```
this_is_a_variable: This is a good test
template: some_app/custom-template.html
publish_date: 2022-02-26 10:26:02
---
{{ this_is_a_variable }}
Data from JSON files: {{ data.index.test }}
Current datetime: {{ now }}
Publish date: {{ publish_date|naturalday }}
```
#### some\_app/templates/some\_app/custom-template.html

{{ content }}

**Generated** index.html

```
p-This is a good test</p>
<p>Data from JSON files: Great</p>
<p>Current datetime: 8 Jan. 11, 2022, 10:02 p.m.</p>
<p>Publish date: Feb. 26, 2022</p>
```
## <span id="page-27-0"></span>**7.7 Data**

coltrane is designed to be used without a database, however, sometimes it's useful to have access to data inside your templates.

## **7.7.1 JSON data directory**

Create a directory named data in your project folder (if it doesn't already exist) and add JSON files. The name of the file (without the json extension) will be used as the key in the context data.

If there are JSON files in sub-directories, the directory names will be included in the dictionary hierarchy.

data/author.json

```
{"name": "Douglas Adams"}
```
{

}

data/books/book.json

```
{
    {"title": "The Hitchhiker's Guide to the Galaxy"}
}
```
content/index.md

```
# index
```
{{ data.author.name }} is the author.

{{ data.books.book.title }} is the book title.

#### **Generated** index.html

```
\text{ch}1 id="index">index</h1>
```
<p>Douglas Adams is the author.</p>

<p>The Hitchhiker's Guide to the Galaxy is the book title.</p>

### **7.7.2 JSON5 support**

[JSON5](https://json5.org) data files are supported if the [json5](#page-19-2) *extra* is installed and the [COLTRANE\\_JSON5\\_DATA](#page-36-0) *environment setting* is set to True.

## <span id="page-28-0"></span>**7.8 Static Files**

Django handles static files (e.g. CSS, JavaScript, and images) already which coltrane leverages as part of the *[record](#page-33-0) [command](#page-33-0)*. The collectstatic [management command](https://docs.djangoproject.com/en/stable/ref/contrib/staticfiles/#collectstatic) is used to copy all static files to the output/static directory.

#### **7.8.1 Referring to static assets**

Instead of hardcoding the URL path to static assets, the static template tag should be used in either markdown or HTML templates.

**Note:** Using the static template tag might feel unnecessary for simpler sites, but it will automatically use hashed file names that whitenoise provides for efficient serving and caching of static files.

content/index.md

![music note]({% static 'images/music-note.svg' %})

**Generated** index.html

<img src="/static/images/music-note.abcd123.svg" />

templates/custom/custom-template.html

<link src="{% static 'css/styles.css' %}" />

#### **Generated HTML**

```
<link src="/static/css/styles.wxyz789.css" />
```
## <span id="page-29-0"></span>**7.9 Sitemap**

sitemap.xml is a standard for search engines to find content on your site. coltrane automatically provides a URL route for sitemap.xml and will create the file when building a static site.

### **7.9.1 Django app configuration**

When using coltrane as a Django app, the sitemap will *[need to be configured](#page-39-3)*.

## <span id="page-29-1"></span>**7.10 RSS**

coltrane automatically creates an rss.xml file containing all markdown content. It will be served from the /rss.xml URL or output into the output directory for static sites.

### **7.10.1 Required setting**

RSS requires an absolute URL so coltrane needs to know the domain for the site.

COLTRANE\_SITE\_URL needs to be set in the .env file.

### **7.10.2 Django app configuration**

When using coltrane as a Django app, RSS will *[need to be configured](#page-40-1)*.

## <span id="page-29-2"></span>**7.11 Deployment**

coltrane can be installed with deployment features for production by installing the deploy extras.

poetry add coltrane -E deploy

Note: If using pip you can do something like: pip install coltrane[deploy].

## **7.11.1 Required settings**

- [DEBUG](#page-35-0) should be False (more details in [Django docs\)](https://docs.djangoproject.com/en/stable/ref/settings/#debug).
- [ALLOWED\\_HOSTS](#page-35-1) must be set to the acceptable host or domain names (more details in [Django docs\)](https://docs.djangoproject.com/en/stable/ref/settings/#allowed-hosts).

```
DEBUG=False
ALLOWED_HOSTS=coltrane.com,www.coltrane.com
```
## **7.11.2 Gunicorn**

[gunicorn](https://gunicorn.org) is a production WSGI server and is perfect for serving coltrane apps.

An example command for using gunicorn in production: poetry run gunicorn -b localhost:8000 app:wsgi.

### **7.11.3 Whitenoise**

[whitenoise](https://whitenoise.evans.io/) allows regular WSGI servers to serve static files without needing to move assets to S3 or another hosted file platform. It will be configured automatically when DEBUG is set to False.

## **7.11.4 Hosting**

#### **Docker**

A sample Dockerfile is created for new Coltrane projects. It can be used along with gunicorn.conf.py for any hosting platform that supports Docker.

#### **Heroku**

Heroku will run the collectstatic management command by default for Django projects, but this should be disabled by setting the DISABLE\_COLLECTSTATIC environment variable to 1. Add the nginx buildpack from [https:](https://buildpack-registry.s3.amazonaws.com/buildpacks/heroku-community/nginx.tgz) [//buildpack-registry.s3.amazonaws.com/buildpacks/heroku-community/nginx.tgz.](https://buildpack-registry.s3.amazonaws.com/buildpacks/heroku-community/nginx.tgz)

Then, add the following files so that nginx will serve the static files efficiently.

#### gunicorn.conf.py

```
def when_ready(server):
    # touch app-initialized when ready
   open("/tmp/app-initialized", "w").close()
bind = "unix://tmp/nginx.sockey"workers = 3
```
#### Procfile

```
web: python app.py collectstatic --noinput && bin/start-nginx gunicorn -c gunicorn.conf.
˓→py app:wsgi
```
#### **render.com**

• Set the PYTHON\_VERSION environment variable to the desired Python version (must be at least 3.8)

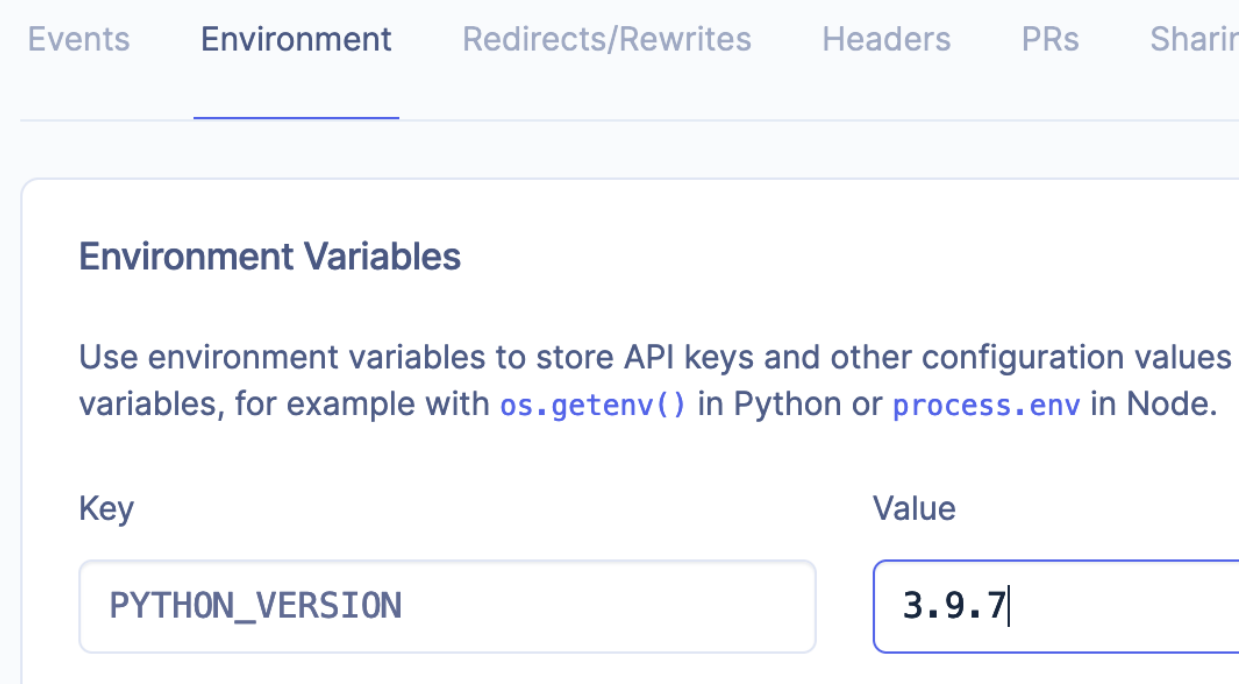

• Go to settings and use pip install poetry && poetry install && poetry run coltrane build for the Build Command

pip install poetry && poetry install && poetry run

#### **Build Command**

This command runs in the root directory of your repository when a new version of your code is pushed, or when you deploy manually. It is typically a script that installs libraries, runs migrations, or compiles resources needed by your app.

## <span id="page-31-0"></span>**7.12 CLI**

### **7.12.1 Create**

poetry run coltrane create sets up a default coltrane project.

#### <span id="page-31-1"></span>**Generated files**

```
.
   .env
   .gitignore
   .watchmanconfig
   __init__.py
   app.py
   content
      index.md
```
(continues on next page)

Save

Cancel

(continued from previous page)

- data Dockerfile
- 
- gunicorn.conf.py
- templates
- poetry.lock
- pyproject.toml

#### .env

Example environment variables.

#### .gitignore

Prevent committing certain files.

#### .watchmanconfig

Prevent node\_modules directory from triggering excessive restarts of the development server.

#### \_\_init\_\_.py

Denote the folder is a Python module.

#### app.py

The entry point for coltrane apps. Similar to a standard manage.py file in Django.

#### content

Standard directory for markdown files.

#### data

Standard directory for JSON files.

#### Dockerfile

Example Dockerfile for deployment.

#### gunicorn.conf.py

Example gunicorn.conf.py for deployment.

#### templates

Standard directory for HTML template files.

#### poetry.lock

Lock file for dependencies.

#### pyproject.toml

Lists dependencies. More details in the [Poetry documentation.](https://python-poetry.org/docs/pyproject/)

#### **Force creation**

poetry run coltrane create --force Force the creation of a new coltrane site even if there is an existing one.

#### **7.12.2 Play**

poetry run coltrane play Starts a development webserver to render the markdown files into HTML. Defaults to 127.0.0.1:8000.

#### **Port**

The port to use rather than the default 8000.

poetry run coltrane play --port 8001 would start the development server at 127.0.0.1:8001.

### <span id="page-33-0"></span>**7.12.3 Record**

poetry run coltrane record

Builds the static site from markdown content and stores the HTML in the output directory. Stores static files in the output/static/ directory.

#### **Incremental builds**

By default, coltrane will only build markdown files that have changed since the last build. To force re-building all files use --force.

poetry run coltrane record --force

#### **Output directory**

By default coltrane will write all files to a directory named output. But, that can be overriden with --output.

```
poetry run coltrane record --output public
```
#### **Multithreaded**

By default coltrane tries to use the optimal number of threads. But, the number of threads to use can be overriden with --threads.

poetry run coltrane record --threads 2

#### **Ignore errors**

By default coltrane will exit with a status code of 1 if there is an error while rendering the markdown into HTML. Those errors can be ignore with --ignore.

poetry run coltrane record --ignore

## <span id="page-34-0"></span>**7.13 Environment**

For local web development coltrane uses an . env file in the base directory for potentially sensitive settings. When deployed to production, those settings would be retrieved from environment variables (following the [12-factor app](https://12factor.net/config) method).

### **7.13.1 Example** .env **file**

```
DEBUG=True
INTERNAL_IPS=127.0.0.1
ALLOWED_HOSTS=example.com
COLTRANE_SITE_URL=https://example.com
SECRET_KEY=this-should-be-lots-of-random-characters
```
## **7.13.2 Keys**

#### <span id="page-35-0"></span>**DEBUG**

Whether the server is in debug mode or not. Error tracebacks, context, and sensitive information is displayed on the error page when this is set to True, so it should always be set to False when the app is deployed to production. Defaults to True for local development purposes.

#### **INTERNAL\_IPS**

Used to determine if the current request is internal or not. Must be set for the debug template variable to be populated (more information in the [Django documentation\)](https://docs.djangoproject.com/en/stable/ref/settings/#internal-ips). Defaults to 127.0.0.1. If more than one IP is required, separate them by commas.

INTERNAL\_IPS=127.0.0.1,localhost,192.168.0.1

#### **SECRET\_KEY**

A random string of letters, numbers, and characters. (More information in the [Django documentation.](https://docs.djangoproject.com/en/stable/ref/settings/#std:setting-SECRET_KEY) Generated automatically when the .env file is created. Required.

#### <span id="page-35-1"></span>**ALLOWED\_HOSTS**

The acceptable host or domain names when the site is deployed to production. Required when DEBUG is set to False. Defaults to "". If more than one host name is required, separate them by commas.

ALLOWED\_HOSTS=coltrane.com

#### **COLTRANE\_SITE\_URL**

The hosting domain's scheme and domain. Required.

```
COLTRANE_SITE_URL=https://coltrane.com
```
#### **COLTRANE\_TITLE**

The title of the website. Required for generating rss.xml.

COLTRANE\_TITLE=Coltrane

#### **COLTRANE\_DESCRIPTION**

The description of the website. Required for generating rss.xml.

COLTRANE\_DESCRIPTION=A simple content site framework that harnesses the power of Django␣ ˓<sup>→</sup>without the hassle.

#### <span id="page-36-1"></span>**COLTRANE\_IS\_SECURE**

Informs coltrane that it is served securely, i.e. with SSL with an https protocol. This needs to be set to True if SSL is provided by a proxy server (for example, Cloudflare). If the site is only served by https and you see errors like "403 forbidden CSRF origin didn't match" set this to True. Defaults to False.

#### **COLTRANE\_CONTENT\_DIRECTORY**

The directory that should be used for markdown content. Relative to the base directory. Defaults to "content".

#### **COLTRANE\_DATA\_DIRECTORY**

The directory that should be used for data. Relative to the base directory. Defaults to "data".

#### <span id="page-36-0"></span>**COLTRANE\_DATA\_JSON5**

Whether or not data files should be parsed as [JSON5.](https://json5.org) Also requires installing with the json5 extras (e.g. poetry add coltrane -E json5 or pip install coltrane[json5]). Defaults to False.

#### **COLTRANE\_DISABLE\_WILDCARD\_TEMPLATES**

To prevent *[wildcard templates](#page-20-0)* from being served, set this to True. Defaults to False.

#### <span id="page-36-2"></span>**CACHE**

The type of cache to use for coltrane. Acceptable options are: [dummy](https://docs.djangoproject.com/en/stable/topics/cache/#dummy-caching-for-development), [memory](https://docs.djangoproject.com/en/stable/topics/cache/#local-memory-caching), [filesystem](https://docs.djangoproject.com/en/stable/topics/cache/#filesystem-caching), [memcache](https://docs.djangoproject.com/en/stable/topics/cache/#memcached), or [redis](https://docs.djangoproject.com/en/stable/topics/cache/#redis). The default is dummy.

**Note:** filesystem, memcache, and redis options require CACHE\_LOCATION to also be set.

#### **CACHE\_LOCATION**

The location of the cache. Required for filesystem, memcache, and redis cache options. The filesystem cache requires an absolute path. The memcache and redis cache options include multiple cache servers in a commmadelimited list.

#### **TIME\_ZONE**

The timezone of the server. Defaults to "UTC".

## <span id="page-37-0"></span>**7.14 Settings**

Settings for coltrane are specified in a COLTRANE dictionary in the settings.py file. All *[env settings](#page-34-0)* are available to be set directly. Just remove the leading "COLTRANE\_" from the environment name if applicable.

```
# settings.py
...
# Sample `coltrane` settings
COLTRANE = {
    "MISTUNE_PLUGINS": [
        "strikethrough",
        "footnotes",
        "table",
        "task_lists",
        "def_list",
        "abbr",
        "mark",
        "insert",
        "superscript",
        "subscript",
    ],
}
...
```
Note: coltrane settings can be passed into the initialize() method in app.py as kwargs.

```
# existing app.py file
wsgi = initialize(MARKDOWN_EXTRAS=["metadata",], MISTUNE_PLUGINS=["table",])
# rest of the app.py file
```
## **7.14.1 Keys**

The keys below are specific to the COLTRANE dictionary settings.py. But, all *[env settings](#page-34-0)* can be used.

#### **MISTUNE\_PLUGINS**

The features that should be enabled when rendering markdown with mistune. A list of all available features: [https:](https://mistune.lepture.com/en/latest/plugins.html) [//mistune.lepture.com/en/latest/plugins.html.](https://mistune.lepture.com/en/latest/plugins.html) The default extras are:

```
\Gamma"strikethrough",
    "footnotes",
    "table",
    "task_lists",
    "def_list",
    "abbr",
    "mark",
    "insert",
    "superscript",
    "subscript",
]
```
#### **VIEW\_CACHE**

Caches the rendered HTML when dynamically rendering. Enabled by adding the SECONDS key to a VIEW\_CACHE dictionary. Not used for static sites.

#### **SECONDS**

Specifies how long the markdown should be cached when Django is dynamically serving the markdown.

```
COLTRANE = {
    # other settings
    "VIEW_CACHE": {"SECONDS": 60 * 15},
}
```
#### **CACHE\_NAME**

Specifies a name for the cache to use. Defaults to "default".

```
COLTRANE = {
   # other settings
    "VIEW_CACHE": {"SECONDS": 60 * 15, "CACHE_NAME": "coltrane-view-cache"},
}
```
## <span id="page-39-0"></span>**7.15 Build**

coltrane will render the markdown files into HTML and stored the generated file in an output folder. This is similar to other static site generators like Jekyll or Hugo.

### **7.15.1 Record**

The static site is built with the record *[command](#page-33-0)*.

## <span id="page-39-1"></span>**7.16 Installation**

- 1. poetry add coltrane or pip install coltrane
- 2. Add coltrane to the list of INSTALLED\_APPS in Django settings file
- 3. Add path("", include("coltrane.urls")), to the bottom of the urlpatterns in the root urls.py (i.e. the urls.py specified by ROOT\_URLCONF)

```
# urls.py
from django.urls import include, path
urlpatterns = [
    ...
    path("", include("coltrane.urls")),
]
```
## <span id="page-39-2"></span>**7.17 Integration**

## **7.17.1 Linking**

Django templates can link to coltrane markdown content with the url template tag and the slug of the markdown file.

```
<!-- this will link to a route which renders the /content/about.md markdown file -->
<a href="{% url 'coltrane:content' 'about' %}">About</a>
```
### <span id="page-39-3"></span>**7.17.2 Sitemap**

- 1. Add "django.contrib.sitemaps", to INSTALLED\_APPS in the settings file
- 2. Make sure your TEMPLATES setting contains a DjangoTemplates backend whose APP\_DIRS options is set to True.
- 3. Add the following to urls.py

```
from django.contrib.sitemaps.views import sitemap
from coltrane.sitemaps import ContentSitemap
```

```
# Make sure that the protocol is https
```
(continues on next page)

(continued from previous page)

```
ContentSitemap.protocol = "https"
sitemaps = {
    "content": ContentSitemap,
}
urlpatterns = [
    # other URL paths here
    path(
        "sitemap.xml",
        sitemap,
        {"sitemaps": sitemaps},
        name="django.contrib.sitemaps.views.sitemap",
    ),
    # other URL paths here
]
```
More details are in [the Django documentation for sitemaps.](https://docs.djangoproject.com/en/stable/ref/contrib/sitemaps/#initialization)

### <span id="page-40-1"></span>**7.17.3 RSS**

RSS requires an absolute URL so coltrane needs to know the domain for the site. The settings file needs to include something similar to the following.

```
COLTRANE = {"SITE_URL": "https://example.com",
}
```
#### **URL Routing**

1. Add the following to urls.py

```
from django.urls import path
from coltrane.feeds import ContentFeed
urlpatterns = [
    path("rss.xml", ContentFeed()),
]
```
## <span id="page-40-0"></span>**7.18 Changelog**

### **7.18.1 0.33.0**

• Bump rich-click dependency and slightly better command aliases support.

### **7.18.2 0.32.1**

• Parse JSON5 data as UTF-8.

### **7.18.3 0.32.0**

- Add pubdate to RSS feed [#61](https://github.com/adamghill/coltrane/pull/61) by [Tobi-De.](https://github.com/Tobi-De)
- Support setting a custom TIME\_ZONE.

### **7.18.4 0.31.0**

- Create example Dockerfile and gunicorn.conf.py files for easier deployments of coltrane apps.
- *[Add the ability](#page-19-2)* to use [JSON5](https://json5.org) for data files.

#### *Breaking changes*

- Remove loading data.json. All data should be in JSON files in the data directory.
- The default markdown renderer is now mistune instead of markdown2. The next version of coltrane will remove the option to use markdown2.

### **7.18.5 0.30.0**

- Add COLTRANE\_IS\_SECURE *[env variable](#page-36-1)*.
- Add django.middleware.gzip.GZipMiddleware, django.middleware.http. ConditionalGetMiddleware, django.middleware.csrf.CsrfViewMiddleware middlewares.

## **7.18.6 0.29.0**

- [django-unicorn](https://www.django-unicorn.com) integration.
- Fix: Passing INSTALLED\_APPS into init now does not override the default apps.

## **7.18.7 0.28.0**

- Add DISABLE\_WILDCARD\_TEMPLATES setting.
- Add data, slug, template, and now to direct HTML template for as much parity to markdown content as possible.

## **7.18.8 0.27.0**

- Support directory wildcards.
- Add paths template tag.

## **7.18.9 0.26.0**

- Ability to *[configure cache](#page-36-2)*.
- Allow content or data directory to be specified [#48.](https://github.com/adamghill/coltrane/issues/48)
- Fix: Handle invalid JSON data [#48.](https://github.com/adamghill/coltrane/issues/48)

## **7.18.10 0.25.0**

- If a markdown file with a slug cannot be found, look for a template with the same slug. Special case for \*.html which can be a fall-back option to render for any slug.
- Add raise\_404 template tag.
- Add last\_path template tag.

## **7.18.11 0.24.0**

• Support Django template tags with the mistune markdown renderer.

## **7.18.12 0.23.1**

• Include extra files when building the static site.

## **7.18.13 0.23.0**

• Add EXTRA\_FILE\_NAMES setting to support serving static files like robots.txt.

## **7.18.14 0.22.0**

- Add support for rendering markdown with mistune. See *[MARKDOWN\\_RENDERED](#page-37-0)* for how to enable. mistune will be the default renderer after 0.22.0 because it is 1) faster rendering markdown than markdown2, 2) enables new functionality like abbr, 3) fixed a bug in the generation of the tables of contents HTML, and 4) has a plugin architecture to add new features.
- Improve table of contents rendering for mistune.

## **7.18.15 0.21.0**

- Add order\_by to directory\_contents templatetag.
- Fix TOC outputting 'None' when it should be None.

### **7.18.16 0.20.0**

- Add to\_html template tag. [#37](https://github.com/adamghill/coltrane/pull/37) by [Tobi-De](https://github.com/Tobi-De)
- Breaking change: change date to publish\_date in metadata. [#39](https://github.com/adamghill/coltrane/pull/37) by [Tobi-De](https://github.com/Tobi-De)
- Breaking change: change SITE setting to SITE\_URL.
- Automatically add verbatim templatetag around code fences.

### **7.18.17 0.19.0**

• Update project name to coltrane.

### **7.18.18 0.18.3**

• Fix bug where templatetags could not be loaded when the base directory was ".".

### **7.18.19 0.18.2**

• Add request to the template context when building static sites.

## **7.18.20 0.18.1**

• Fix bug where static site path was incorrect.

## **7.18.21 0.18.0**

• Add toc to the template context which provides a table of contents for the markdown.

## **7.18.22 0.17.0**

- Fix bug with relative URLs when generating sitemap.xml
- Automatic generation of rss.xml file

## **7.18.23 0.16.1**

• Create COLTRANE\_SITE setting in .env file during create command

## **7.18.24 0.16.0**

- Output an error if rendering fails during record command
- include\_md template tag
- parent filter
- Serving of /sitemap.xml for standalone
- Automatic creation of sitemap.xml during record command

#### *Breaking changes*

• COLTRANE\_SITE is required in .env file

## **7.18.25 0.15.1**

- Include all frontmatter metadata in directory\_contents template tag output
- Parse date frontmatter into datetime
- Parse draft frontmatter into boolean

## **7.18.26 0.15.0**

- [directory\\_contents](#page-22-0) template tag
- Add [django-fastdev](https://github.com/boxed/django-fastdev) for more immediate feedback when an invalid template variable is used
- Show error message if a markdown file cannot be output to HTML
- Fix bug where index.md files in a sub-directory were not output correctly

## **7.18.27 0.14.0**

- Add --output option to record command [#19](https://github.com/adamghill/coltrane/issues/19) by [stlk](https://github.com/stlk)
- Nicer help output for CLI

## **7.18.28 0.13.1**

• Add --threads option to record command

## **7.18.29 0.13.0**

- Multithread record command
- Better console output for record command

### **7.18.30 0.12.0**

- Fix elapsed time for record command
- More performant collection of markdown content files
- Don't include markdown or data when collecting static files while running record

## **7.18.31 0.11.0**

- Add --force option to create command
- Automatically refresh the browser when markdown content or data is saved

## **7.18.32 0.10.0**

• Fix generating root index.md

## **7.18.33 0.9.0**

- Add support for static files
- Add watchman support
- Add whitenoise for static handling
- Add --force option to record command

## **7.18.34 0.8.0**

- Read INTERNAL\_IPS from .env file
- Add now to template variables
- Include found template tags in built-ins
- Include humanize template tags in built-ins

## **7.18.35 0.7.0**

- Support nested directories for content and data
- Update default markdown extras

## **7.18.36 0.6.0**

- Add support for markdown frontmatter
- Support custom templates specified in markdown frontmatter

## **7.18.37 0.5.0**

- Add build maangement command
- Store build manifest so that HTML doesn't re-render if possible
- Loosen dependencies

## **7.18.38 0.4.0**

• Unit tests, coverage, and fixes for mypy

## **7.18.39 0.3.0**

• Bug fixes

## **7.18.40 0.2.0**

• Bug fixes

## **7.18.41 0.1.0**

- Basic Django app which renders markdown files at a URL
- Basic script